## Работа с сертификатами сторонних УЦ

В системе Астрал Отчет 5.0 есть возможность работать с сертификатами, выданными не только УЦ АО "КАЛУГА АСТРАЛ", но и с сертификатами, выданными сторонними аккредитованными удостоверяющими центрами (СУЦ). Со списком аккредитованных удостоверяющих центров можно ознакомиться на официальном сайте Министерства цифрового развития, связи и массовых коммуникаций Российской Федерации по [ссылке](https://digital.gov.ru/ru/activity/govservices/certification_authority/?utm_referrer=https%3A%2F%2Fyandex.ru%2F).

В Астрал Отчет 5.0 могут использоваться сторонние сертификаты, удовлетворяющие следующим условиям:

- - Сертификат должен действовать на момент подключения.
	- Сертификат должен быть выдан на ту организацию и того человека, который будет подписантом в сервисе Астрал Отчет 5.0.

Чтобы подключиться со сторонним сертификатом, выберите его при [подключении организации.](https://help.astralnalog.ru/pages/viewpage.action?pageId=129665833)

Если организация уже была подключена, создайте [заявление на изменение.](https://help.astralnalog.ru/pages/viewpage.action?pageId=129665870) В строке с основной информацией об организации нажмите кнопку Изменить (или Выбрать сертификат):

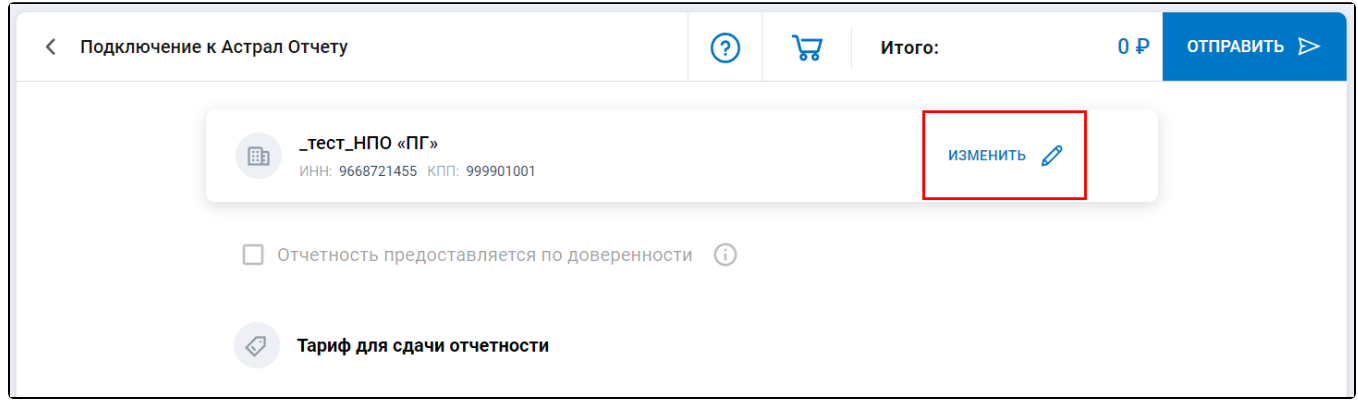

Отобразится список сертификатов с таким же ИНН, что и в отправленной заявке. Выберите необходимый.

Отправьте заявление, нажав кнопку Отправить.